## **AUDIO SU DVR/NVR/HCVR**

Riferimento DVR che hanno un solo connettore RCA come Ingresso Audio.

L'ingresso audio si può sfruttare con la capsula KPA1 o qualsiasi altra capsula microfonica preamplificata. Utilizzando la capsula KPA 1 serve anche un alimentatore tipo THA12V1A e un cavo con RCA /M – RCA/M. La lunghezza massima del cavo dipende dalla qualità stessa del cavo… Bisogna risalire all'attenuazione in DB/100mt.

## **AUDIO DAL WEB BROWSER**

L'audio è udibile dal PC connesso al Web Browser del DVR … basta premere sul tasto indicato sotto indipendentemente dal canale aperto.

In questo caso l'audio non è associato ad uno specifico canale video quindi non viene registrato.

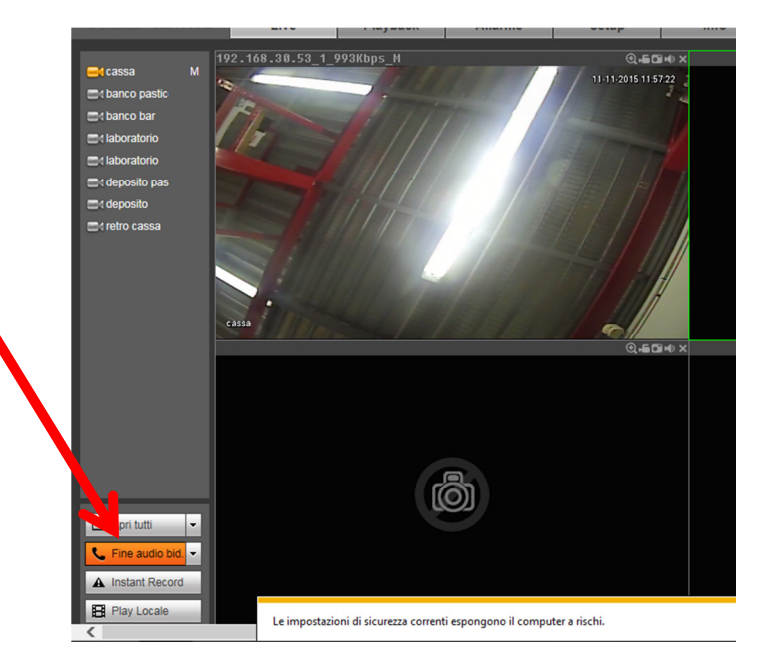

Se lo si vuole ascoltare dal monitor principale portare la schermata del **1° Canale** a pieno schermo e cliccare sull'icona altoparlante che compare portando il puntatore del mouse in prossimità del bordo alto in posizione centrale.

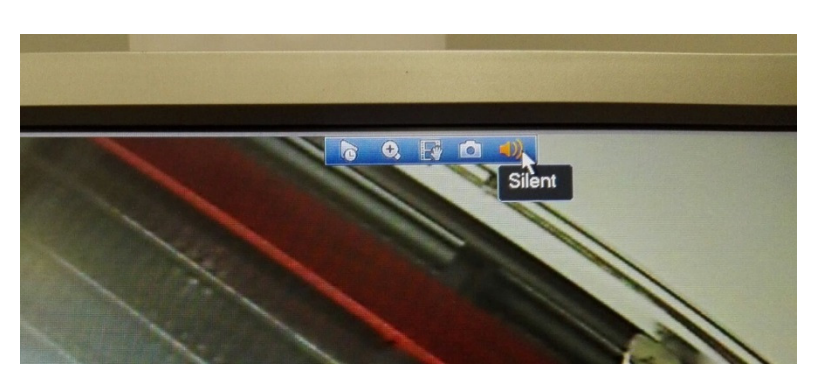

## **REGISTRAZIONE DELL'AUDIO**

Se si vuole associare l'audio ad un canale (viene registrata traccia video più traccia audio) questi può essere solo il canale 1 (per i DVR/NVR con 1 solo Audio In) . Nelle impostazioni del DVR/NVR si deve abilitare in "ENCODE" l'audio:

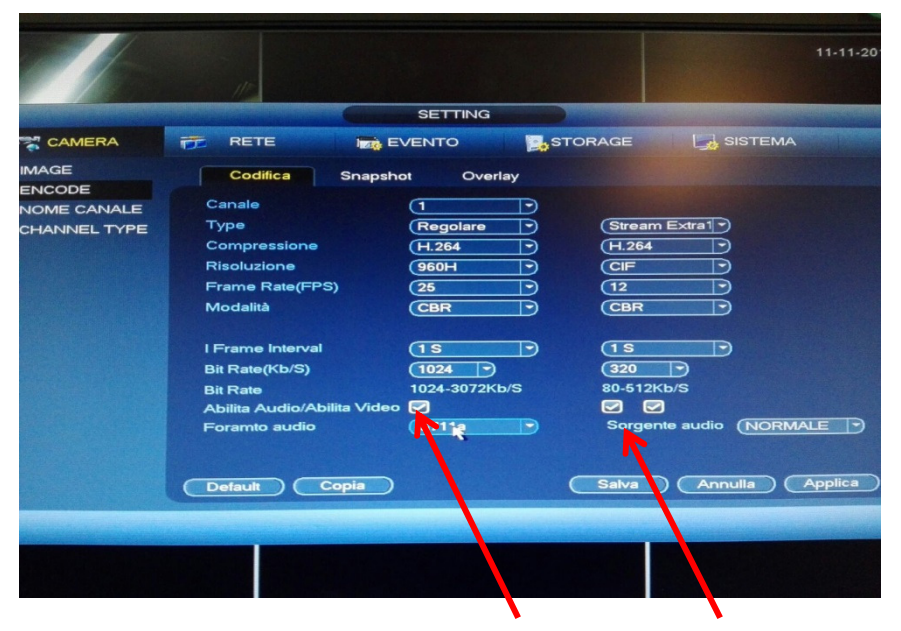

Il formato è una scelta dell'installatore.

Per ascoltare quella traccia audio in live dal Web Browser bisogna cliccare sull'apposita icona a forma di altoparlante:

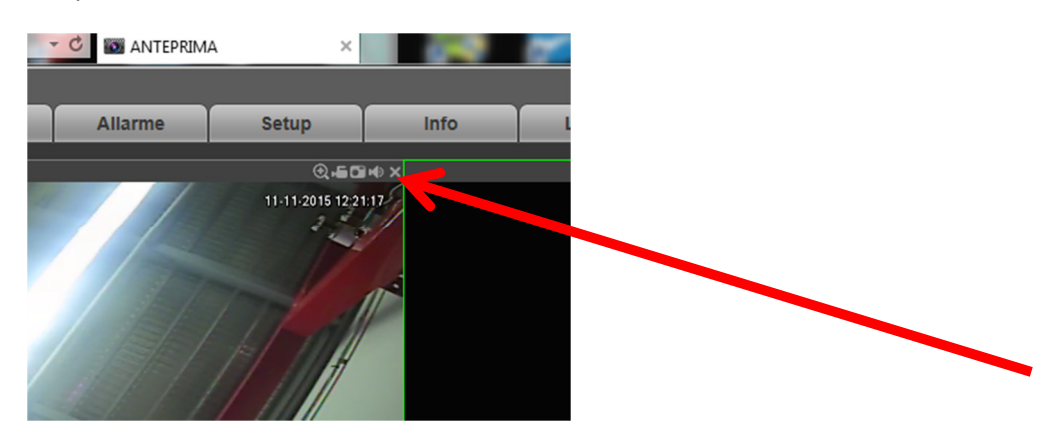

L'audio in questo caso è quella registrata insieme al video della telecamera 1.

## **COLLEGAMENTIO PER SCOLTARE L'AUDIO DAL MONITOR PRINCIPALE**

Se si ha un monitor con audio i collegamenti possibili sono :

Cavo VGA + Cavo RCA/M – Jack 3,5mm per collegare AUDIO OUT del DVR con l 'AUDIO IN del Monitor

Oppure

Cavo HDMI

Per sentire l'audio dal monitor principale, vedi sopra.

Vincenzo Di Maria.